## **Contents of Patch**

Patch 2 includes the following update:

• Corrected issue where formulas received into the dispenser queue from remote software could not be dispensed.

Patch 2 also includes everything in Patch 1:

- Corrected problem with automatically printing label when adding to dispenser queue: when multiple cans were to be dispensed, only one label would print. Now, the software will print the user-specified quantity of labels.
- Fixed issues that incorrectly led to no color results in Expert Mode.
- Resolved issue in which some color match settings were inadvertently changed.
- Fixed several problems that occurred when dispensing a formula by weight.
- Corrected multiple issues related to custom formula display settings.
- Added ability to initiate Advanced Correction from customer files.
- Resolved multiple issues with Advanced Correction.

## **Installing the Patch**

1. Download the patch and unzip it. Double click CDPPatch.exe to start the installation.

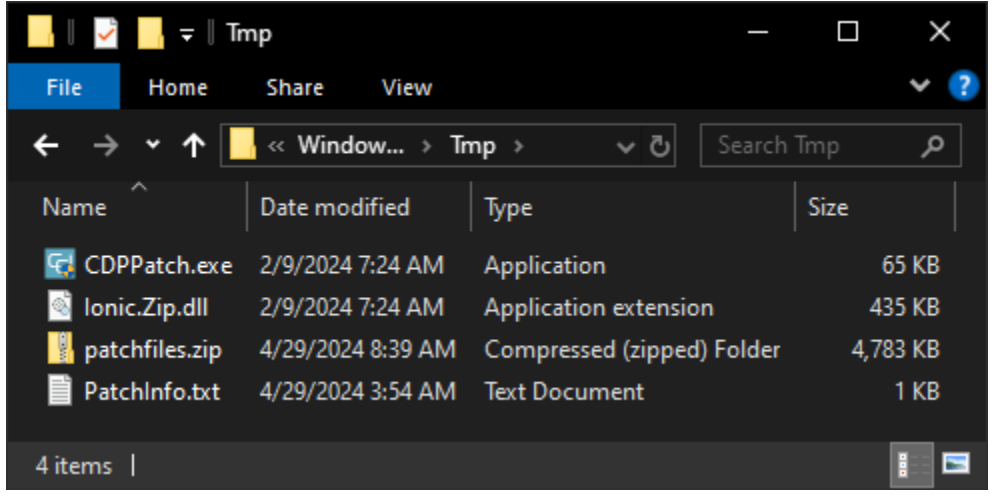

## ColorDesigner PLUS v3.9 - Patch 2

2. During the installation, you will see the following window. Wait for the installation to finish.

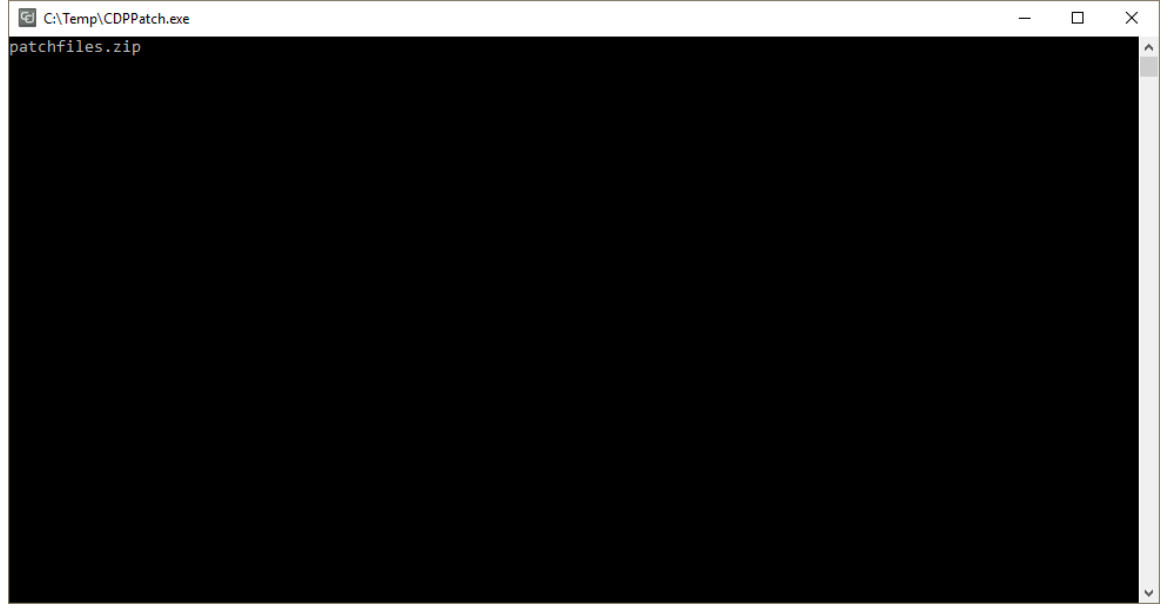

3. When the installation is finished, click **OK**.

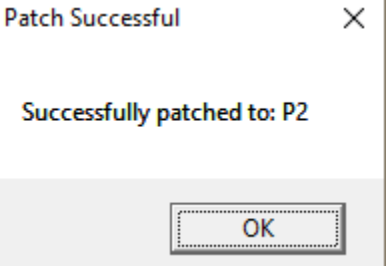